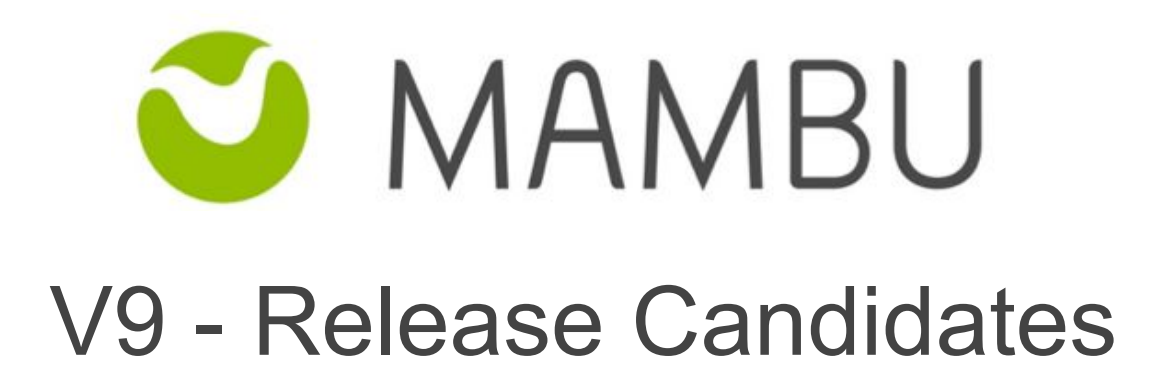

Release Notes

Mambu V9-RC Release Notes

# **Overview**

#### About the Release Notes

The Release Notes are a comprehensive user guide for the latest release of Mambu. The Mambu Release Notes give you everything you need to get up and running with the new features and enhancements in the latest release.

#### What are Release Candidates?

An "RC" is actually a Release Candidate for the new major version that was just released on Sandbox, that has the scope of stabilizing the new product version. It represents a "beta" version, with potential to be a final version if no other problems are found in it.

#### Your Feedback Matters

We know how important the Release Notes, online help, and documentation are to your company's success with Mambu. To continuously improve the service we deliver to you, we want to know what works and what doesn't. Let us know by contacting support@mambu.com.

# **Contents**

[V9-RC2](#page-3-0)

Bug [fixes](#page-3-1) **[Improvements](#page-3-2)** 

[V9-RC3](#page-5-0)

**Bug [Fixes](#page-5-1)** 

[V9-RC04](#page-5-2) **Bug [Fixes](#page-5-3) [Improvements](#page-6-0)** 

# <span id="page-3-0"></span>**V9-RC2**

# <span id="page-3-1"></span>**1. Bug fixes**

### **[CUS-1489] - Redis Entity Cache does not start on Mambu App**

Some incompatible properties in the Redis setup caused the entity cache to fail starting. With CUS-1489, we made a change to redis-uri properties to fix the issue.

### **[API-1816] - Update broken fee trigger not allowed return code value via API 2.0**

When working products, you can set a trigger for your fees. There we have a set validation that blocks you from using a trigger that is not supported for the product type. This "fee trigger not allowed" return code has been updated to "3423", back to its original value. Its return code was changed during version 9 implementation, and now this has been fixed as to ensure that existing implementations will work without issues.

### **[TCS-1053] - Incorrect redirection and exception is thrown after logout from MBU**

When logging in with an SSO user and logging out, the redirect was incorrectly made towards the IdP provider login page instead of the Mambu login form and the username was displayed in the browser console. We have now fixed this behaviour and made sure the redirect is incorrect and the username is not displayed in the console.

# <span id="page-3-2"></span>**2. Improvements**

### **[API-1816] - Update adjustment terminology for loan transactions on API 2.0**

In Mambu transactions can be adjusted, a mechanism known up to now as reversal. We have updated the terminology, as we are adjusting transactions by posting a negative copy, rather than actually reversing these. This has impact on the adjustment API endpoints (for both loan and deposit transactions), error reasons and messages, basically swapping "reverse" with "adjust". Please see an example of that change below:

Old endpoint: POST /loans/transactions/{loanTransactionId}:reverse New endpoint: POST /loans/transactions/{loanTransactionId}:adjust

### **[API-1733] - Get deposit accounts by client ID via API 2.0**

We have enhanced the existing endpoint for reading deposit accounts data (GET /deposits) by adding the client identifier as a filtering option. By using this filter you can fetch all deposit accounts related to a specific client.

### **[API-1734] - Get loan accounts by client ID via API 2.0**

We have enhanced the existing endpoint for reading loan accounts data (GET /loans) by adding the client identifier as a filtering option. By using this filter you can fetch all deposit accounts related to a specific client.

#### **[IAA-52] - For Support User Role, remove 'Export to Excel' permission**

As the 'Export to Excel' permission would allow access to downloading a large amount of data, this permission has been removed from the pre-defined Mambu Support user role

# **[TCS-1208] - Mambu Support Role should be editable by an Admin, as for adding/removing View Permissions**

When you enable Mambu Support access, a Mambu Support Role will appear under Roles. The role is predefined and has all View Permissions enabled. If you would like to remove some of the View Permissions for this Role, an Admin has the permission to edit the role accordingly. If we add a new View permission, you will need to enable it for the Mambu Support Role when needed.

### **[TCS-1181] - Remove 'Mambu Support' from all entities**

In this case, we introduced handling the Mambu Support role differently as it is a predefined internal role that should not be visible in the creation of entities.

### **[TCS-1147] - Creating new users with 'Mambu Support' Role must not be allowed via UI/API/SSO**

As Mambu Support users are managed internally in Mambu for enhanced security, the creation from of users with this role is now allowed via the UI/API/SSO.If a Mambu Support user needs more permissions to help out with your case, please create a temporary user with the needed permissions for them, without assigning the user the Support role.

### **[CUS-1201] - Add all validations from POST customFields API to PATCH customFields API**

Before this fix, some validations on PATCH API requests for custom fields were not present. With this implementation, we put in all validations from POST to PATCH, as well.

Sandbox release date: Thursday, 20th of December 2018

# <span id="page-5-0"></span>**V9-RC3**

# <span id="page-5-1"></span>**1. Bug Fixes**

### **[CUS-1519] - Cannot clone production to sandbox due to mysql connection via SSL failure**

While attempting to clone production to sandbox, at the import step, this action resulted in a failure. With this fix, we made sure that the cloning is functional.

# <span id="page-5-3"></span><span id="page-5-2"></span>**V9-RC04**

# **1. Bug Fixes**

### **TCS-816 - Data Import- Empty error file retrieved when trying to import a Centre with address**

When filling in a data import sheet with a Centre with Address and add an extra zero on a new row, the error file retrieved does not signal a specific error but only displays the information in the server console. With this fix, the error sheet now includes the error with a specific error message.

# **TCS-657 - Data Import - No validation is added for a client in a Pending Approval initial state when trying to import a loan account**

When importing a Loan Account, the data import process did not signal if a client was in Pending Approval state and did not mark the import as not successful. With this fix, the proper error message is retrieved "Cannot perform import for clients in Pending Approval state" and the import process is in this case, not successful.

# **TCS-631 - SSO - Incorrect redirection is performed on Cancel button from Federated Authentication subtab**

When making any changes on the Access>Federated Authentication setup form, click on the Cancel button to annul the changes would trigger a redirect to the last visited page. With this fix, on clicking Cancel, no redirection is made and you will remain on the Federated Authentication sub-tab.

# **TCS-625 - 'Confirm FA Settings' pop-up is not displayed when 'Require Admin Password' is checked**

Given that 'Require Admin Password' was enabled before Federated Authentication is enabled, when the Save Changes for Federated Authentication is clicked, you should first Confirm Federated Authentication Settings by the dedicated pop-up and then Confirm Identify via the respective pop-up. With this fix, we ensured the described behaviour is in place.

# **TCS-129 - Data Import - Import validation file inaccessible from UI after clicking around the error pop-up**

When importing a file that has validation errors, on clicking on Import Data button, and after the pop-up that states that there are errors in the file appears, clicking anywhere in the application (except the pop-up area) closes the pop-up, making it impossible for the user to access the validation file in order to see the errors and can only retrieve it via reaching to our support team.

### **[DEP-413] - ID column doesn't contain the link to transaction details for Deposit Transactions custom views**

We addressed a bug in the custom view for deposit transactions to the link transaction IDs to the corresponding transaction details.

# <span id="page-6-0"></span>**2. Improvements**

# **[IAA-51] - Mambu Support Role only - Add 'View Administration Details' permission under Administration permissions**

After the V9 initial release on Sandbox, we realised that our Support Team can offer a very limited level of assistance without having access to the Administration section. To enable them to offer support as usual, we added a new permission 'View Administration Details', available for the Mambu Support Role only. This gives the Mambu Support Team the ability to view and test all the sections of Administration, without having the ability to Save or modify any records. For more details, please go through the Mambu [Support](https://support.mambu.com/docs/using-mambu-support-tools-and-process#mambu-support-role-permissions) Role [Permissions](https://support.mambu.com/docs/using-mambu-support-tools-and-process#mambu-support-role-permissions) article.

# **[IAA-87] - Mambu Support Role only - Add 'View Chart of Accounts' permission under Accounting permissions**

To complete the needed permissions for our Mambu Support team to offer assistance as usual, we added a new permission ''View Chart of Accounts", available for the Mambu Support Role only. This gives the Mambu Support Team the ability to view and test the Chart of Accounts, without having the ability to Save or modify any records.

# **[IAA-76] - Mambu Support Role only - Add 'View Journal Entries' permissions under Accounting permissions**

To complete the needed permissions for our Mambu Support team to offer assistance as usual, we added a new permission ''View Chart of Accounts", available for the Mambu Support Role only. This gives the Mambu Support Team the ability to view and test the Chart of Accounts, without having the ability to Save or modify any records.

### **TCS-866 - Add SLO endpoint field validation**

We added validations on required fields and data validation of fields for the SLO functionality.

### **IAA-91 - Display 'Anonymize Client Data' Permission only if user has API permissions**

We made the 'Anonymize Client Data' permission visible in the UI only in the case the user has API permissions, as this is only available as an API call.

### **[API-926] - Apply Fees on Deposit Accounts via API 2.0**

With this update we bring the possibility of applying fees on deposit accounts via API 2.0. For applying a fee via API 2.0 you must use the endpoint dedicated for fee transaction creation: POST /deposits/{depositAccountId}/fee-transactions For reading fee transactions, the existing GET deposit transaction endpoints can be used.

Sandbox release date: Thursday, 17th of January 2019